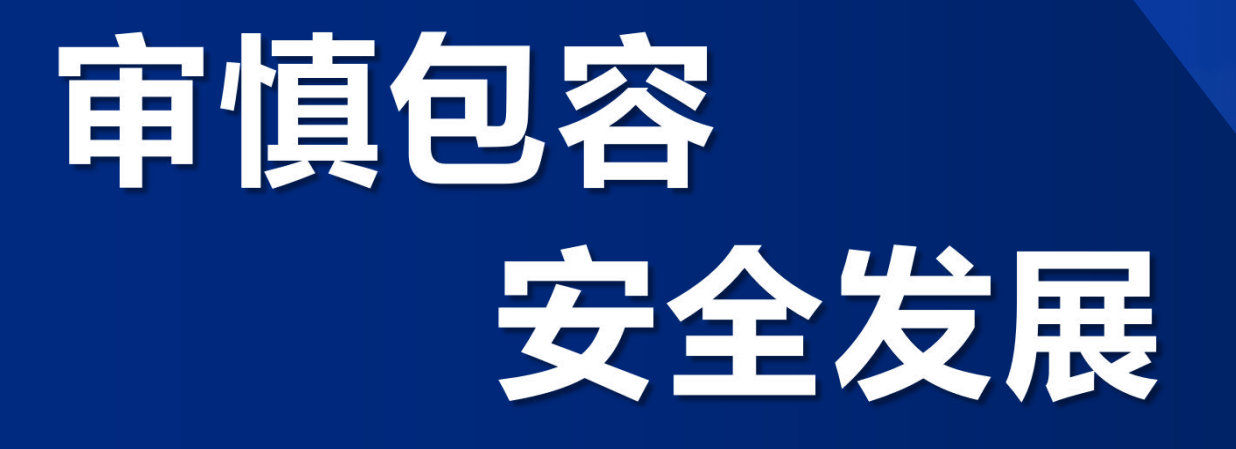

**西北地区通航和短途运输情况**

**民航西北地区管理局通用航空处 2020年9月28日**

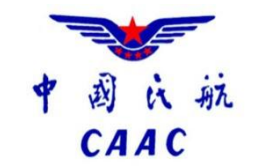

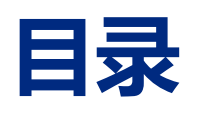

- 1. 今年以来西北地区通航发展概况
- 2. 西北地区短途运输基本情况
- 3. 存在的问题和建议

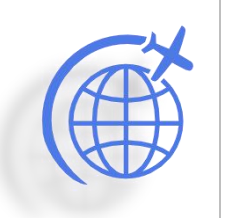

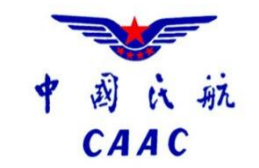

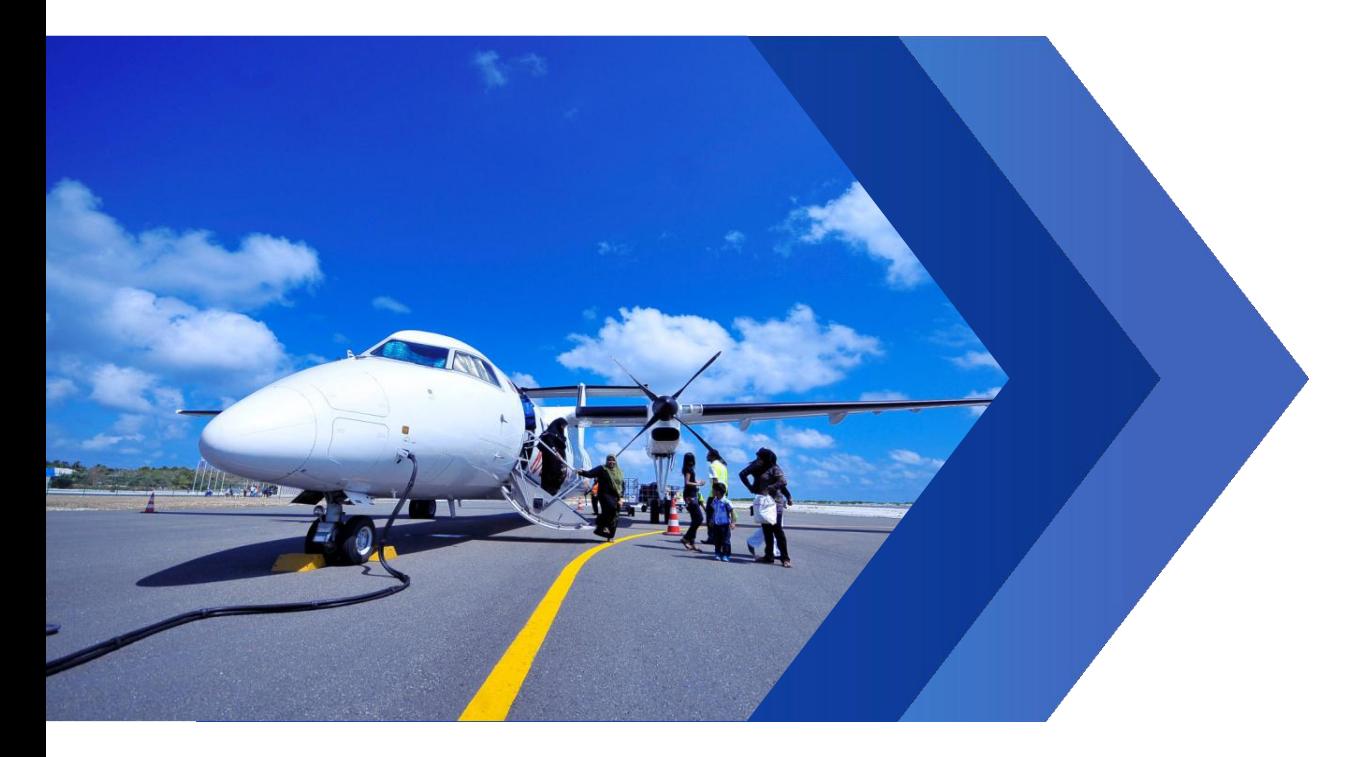

## **疫情中快速恢复** 今年以来西北地区通航发展情况概述

## **疫情中快速恢复**

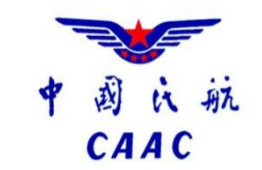

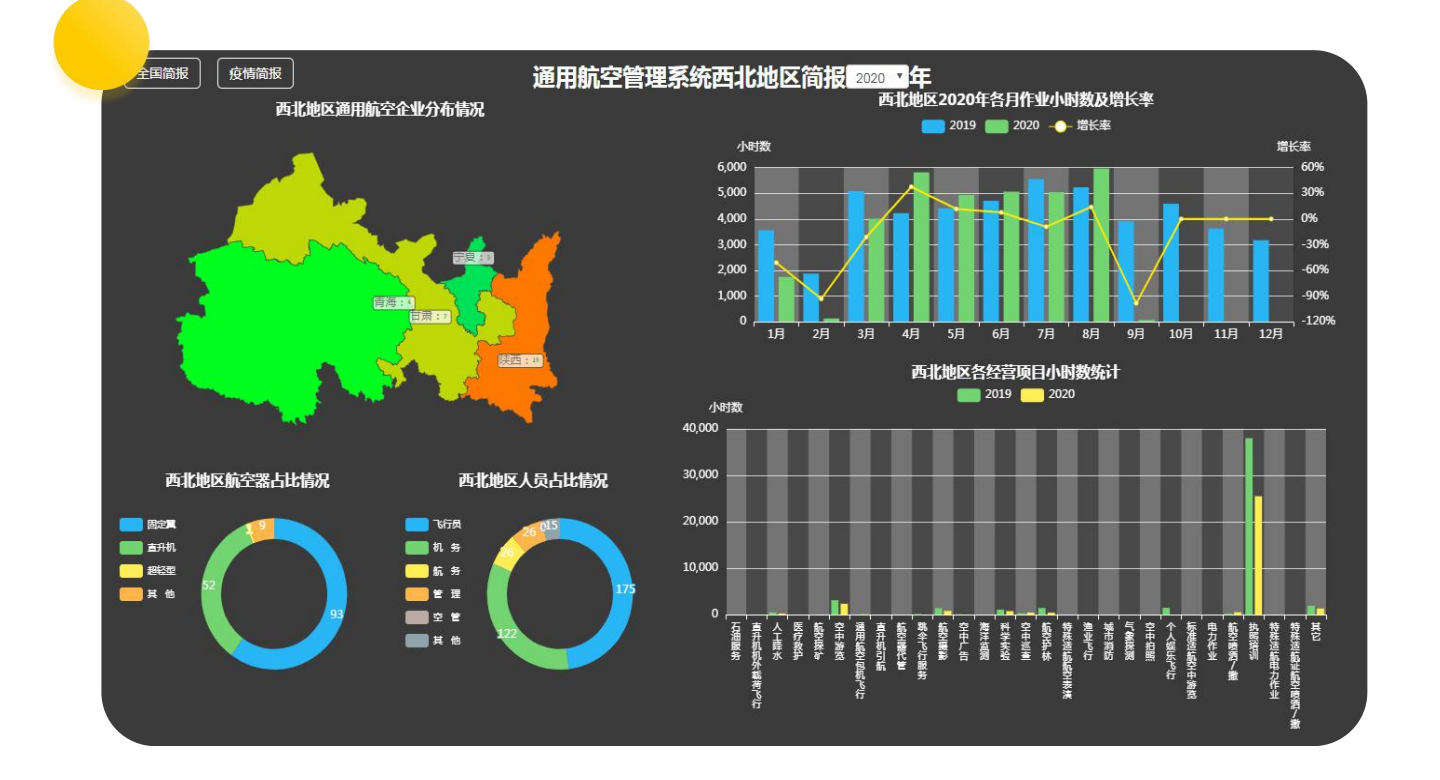

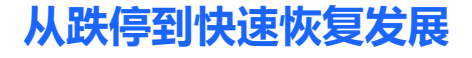

2月飞行小时和架次同比下降 92.7%、98.45% 4月、7月生产数据连创历史新高。

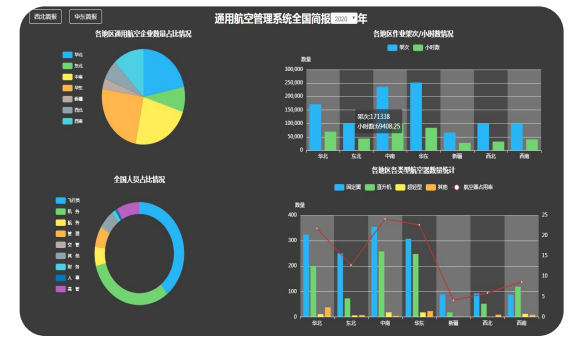

## 结构不合理现象更加凸显

驾驶执照培训占比从疫情前的65% 左右上升至进80%。

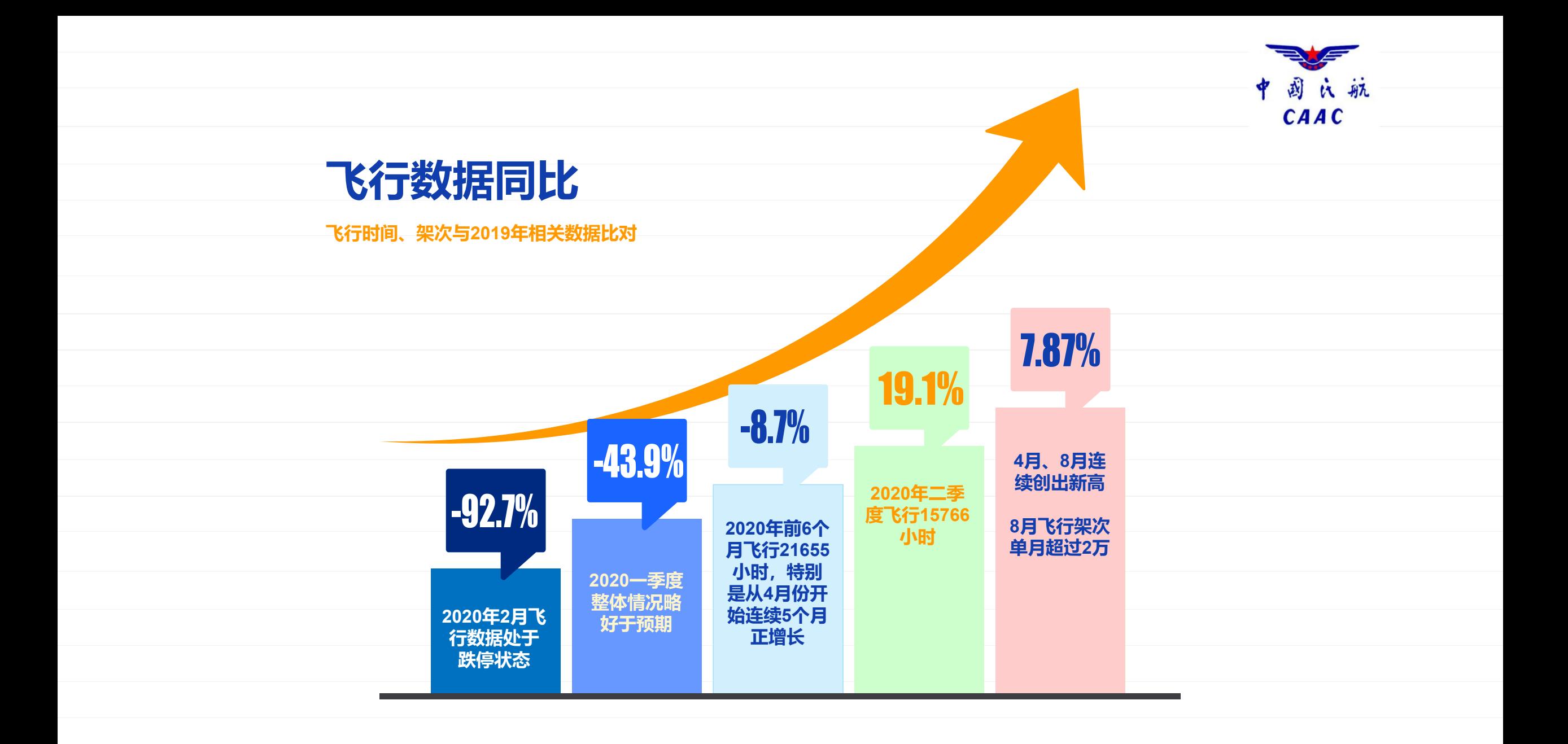

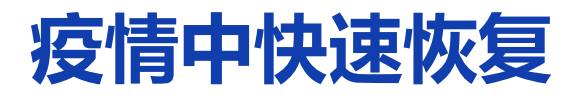

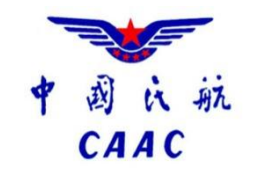

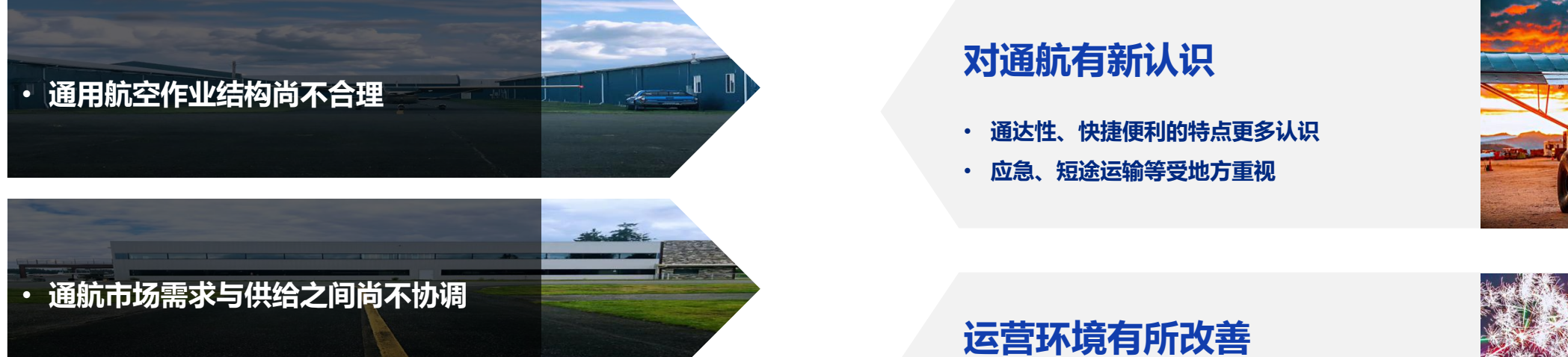

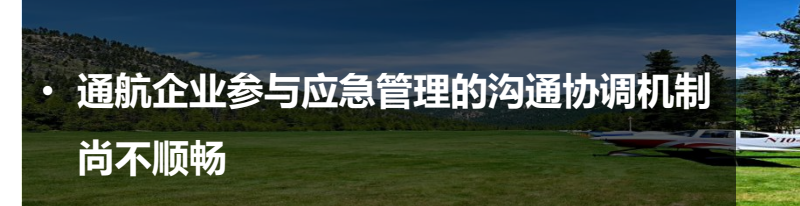

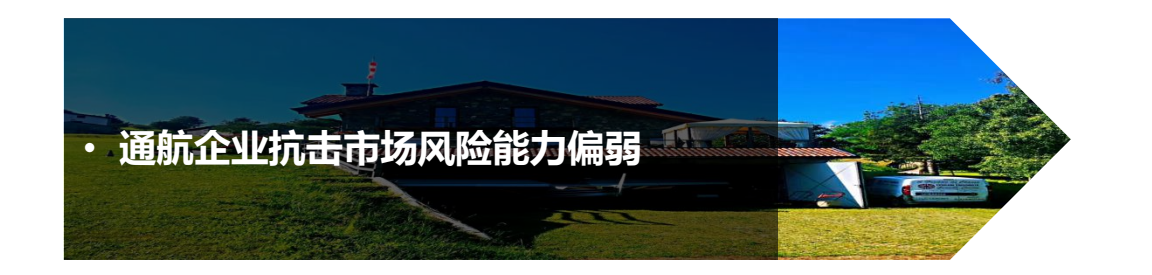

## **业态有新发展**

**和运营成本。**

• **疫情常态化防控对医疗救护、智能运输的需求**

• **疫情期间建立的绿色审批和保障机制,逐步形成**

**常态化,有可能进一步降低通航企业的制度成本**

• **后疫情时期的消费报复性增长**

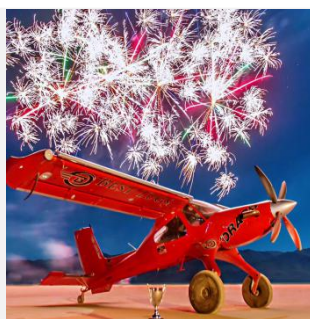

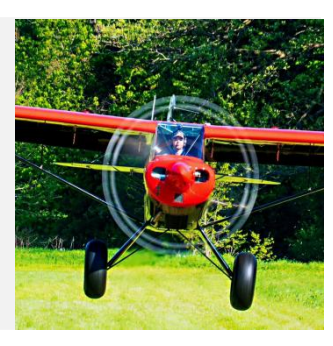

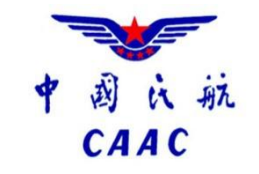

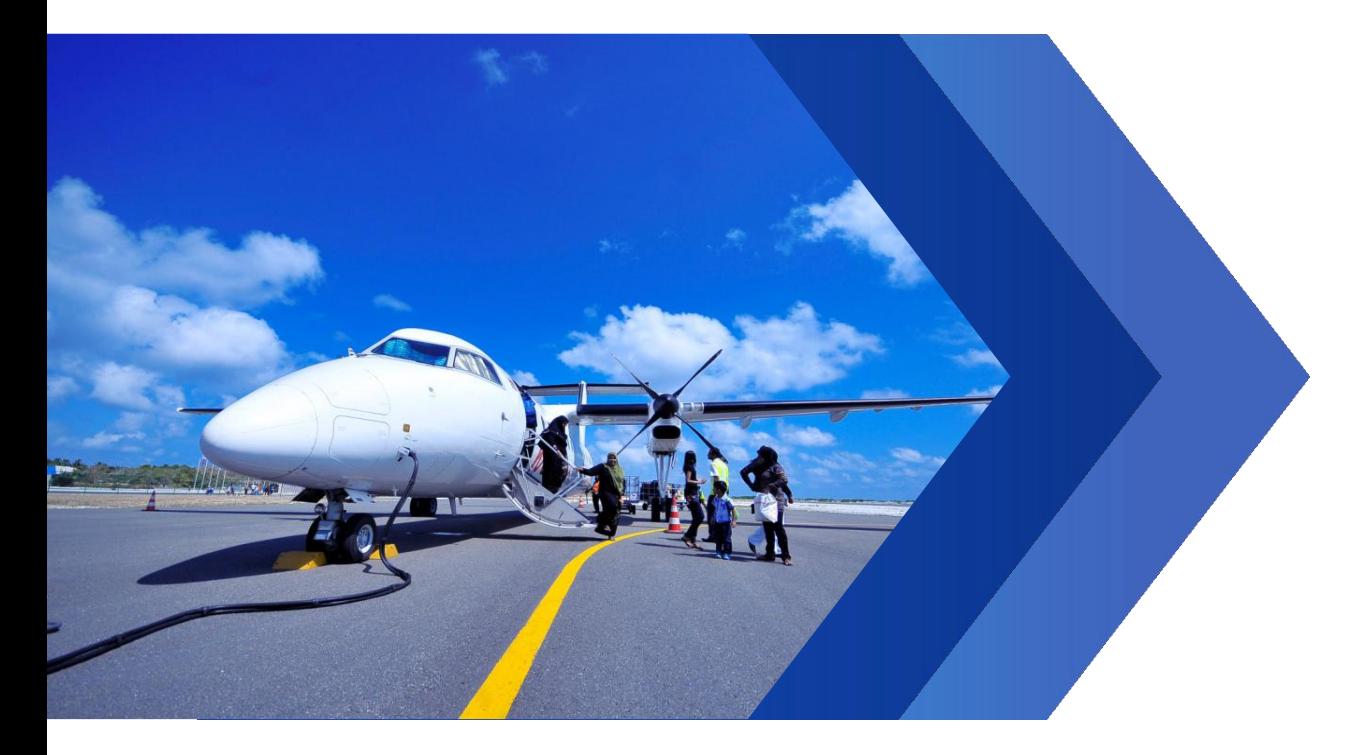

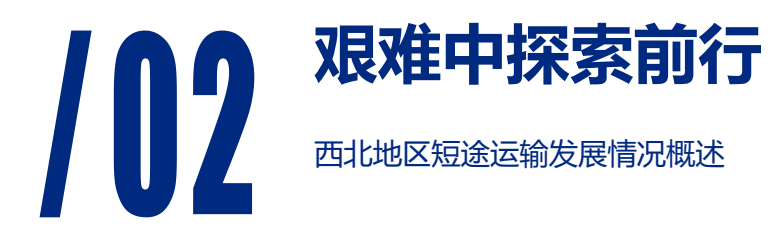

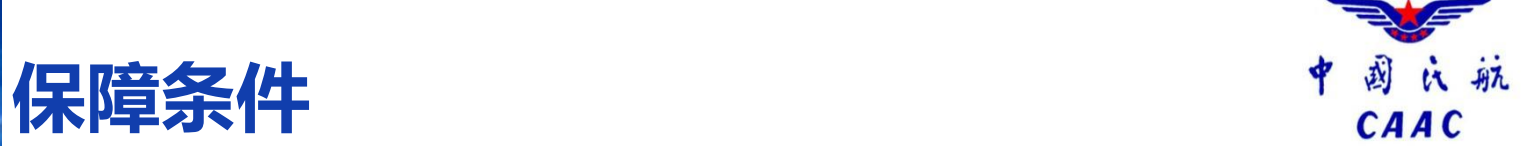

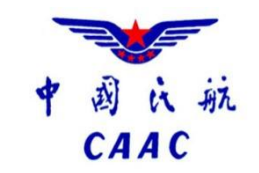

## **2018年以来**

**开通短途运输航线 8条,即将开通2 条,运送旅客 17347人次。**

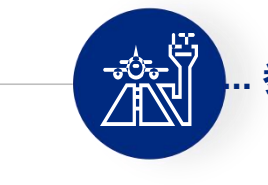

**... 参与保障支线机场5个 宁夏固原机场、青海花土沟机场、德**

**令哈机场、格尔木机场、西宁机场。**

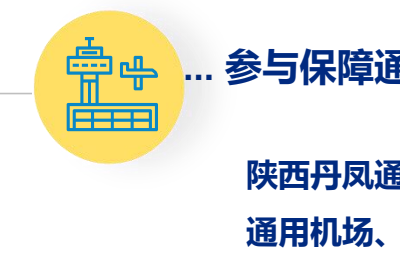

**... 参与保障通航机场3个**

**陕西丹凤通用机场、宁夏银川月牙湖 通用机场、盐池通用机场**

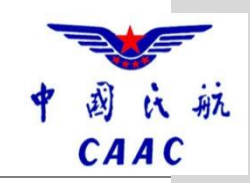

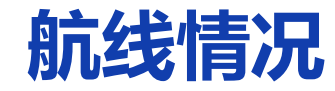

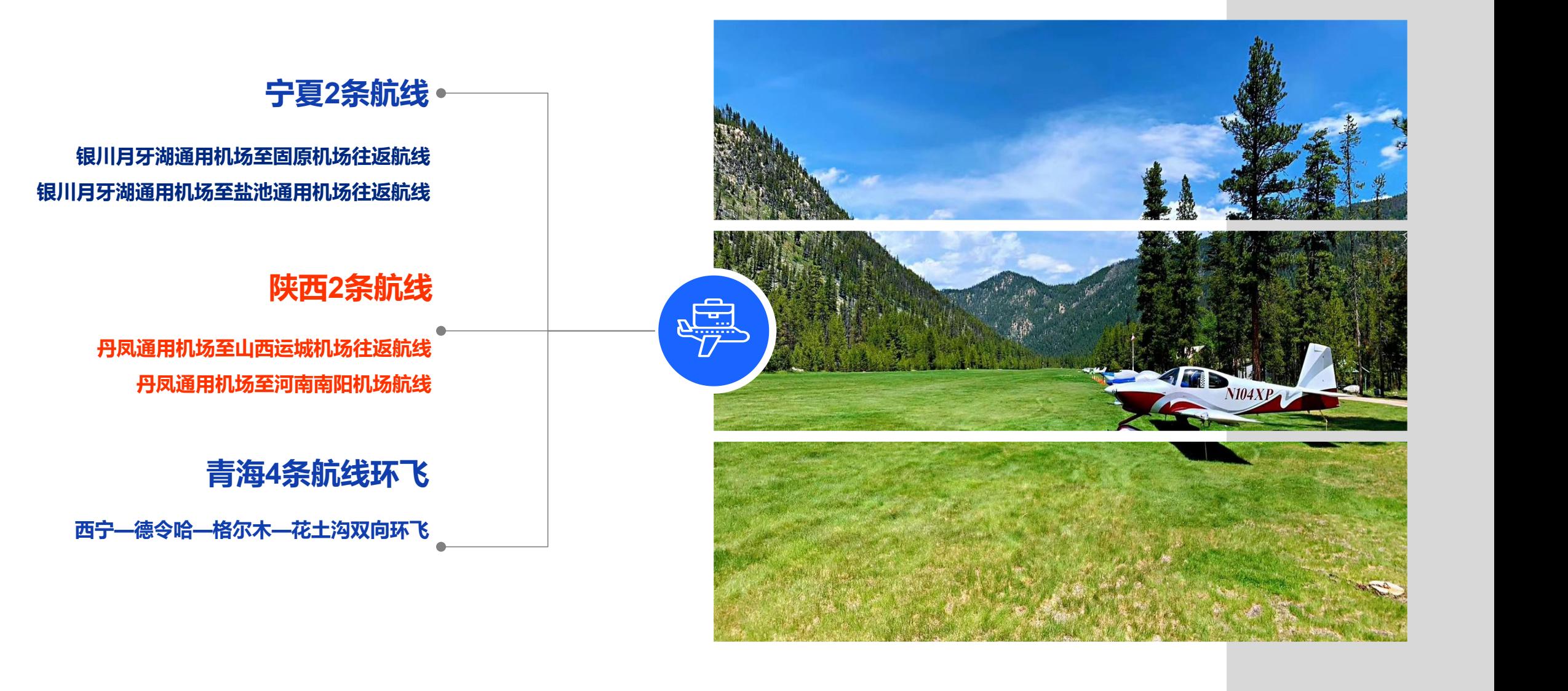

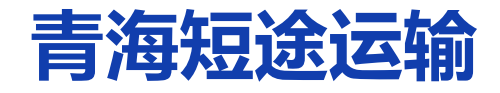

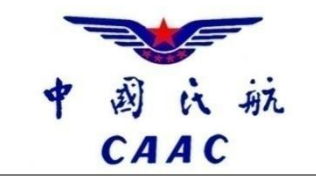

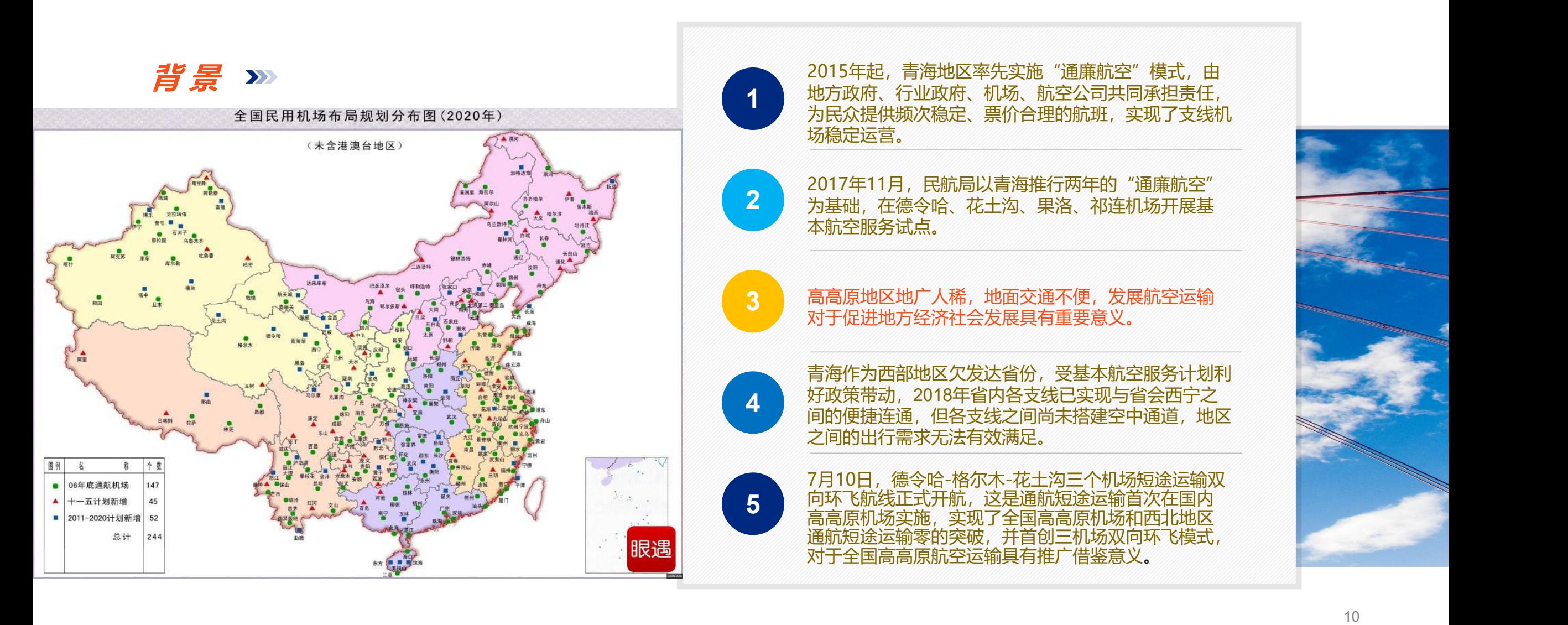

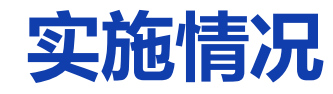

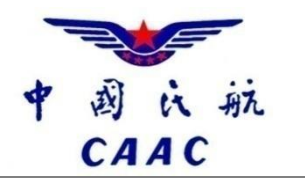

## 2019年自航线开通至年底共执行1492架次,运营 **输旅客11343人次。2020年复工以来,飞行 635架次,旅客运输5049人次。**

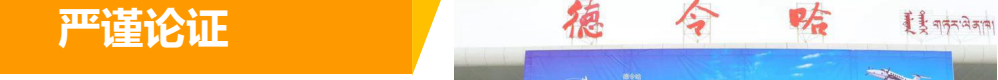

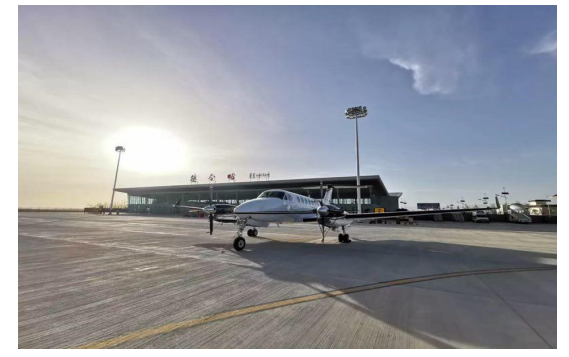

与华夏通航公司合作开展短途运输业 务,选择空中国王350作为执飞机型, 拟定开通德令哈-格尔木-花土沟三机场 双向环飞航线。

省州两级财政共担航线运营成本 青海机场公司主动免收起降、停场、 旅客服务等各项费用。 西北管理局在航线审批、业务开展等 方面给予大力支持。 规定。

**多方合力**

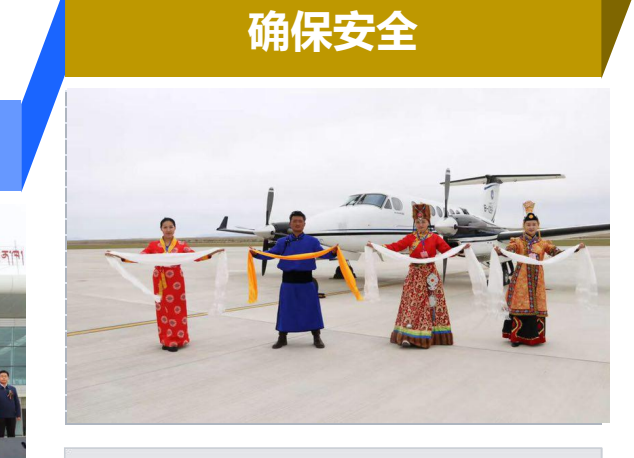

青海省委省政府主要领导高度重视 <sup>33046</sup>年任/ 可且然宋任 [5934年年]<br>《WHITARIT WIRTHANAL · 唐航性。同时,参照民航121部运行规 青海机场公司于5月18日开展海西三机 场环线验证飞行,全面测试空中国王 350机型在严苛自然条件下的安全性和 适航性。同时,参照民航121部运行规 300元、400元。航线开通初期,推出 则,签署安全运行协议,制定运行保 障方案,开展专项培训,督导检查锂 电池运输管理,多形式加大危险品信 息告知力度,确保通航运输符合行业 规定。

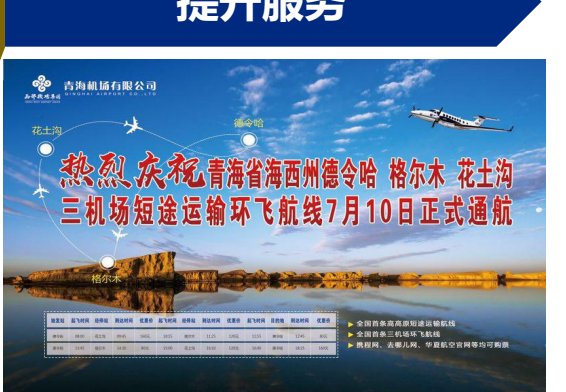

积极协调通航机票在各大机票销售网 站预售,;在海西三机场开设通航旅 客专用服务通道,将航班截载时间由 普通航班的30分钟缩短至15分钟。 三个航段票价上限分别定为200元、 4折优惠票价,并根据市场情况,不断 优化折扣比例,充分挖掘市场需求。

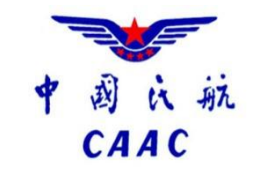

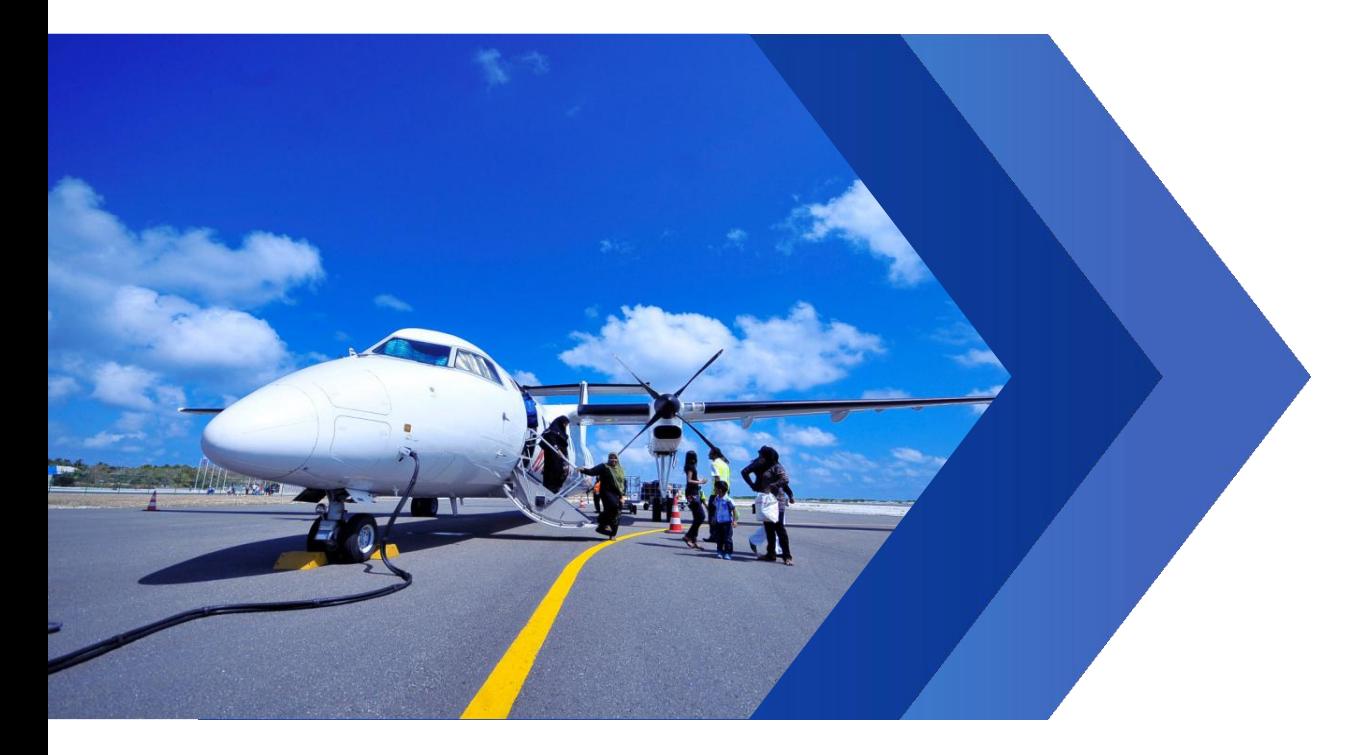

## **审慎包容推进安全发展** 103 青海通用航空短途运输的借鉴

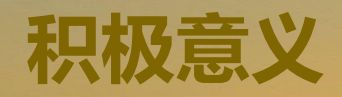

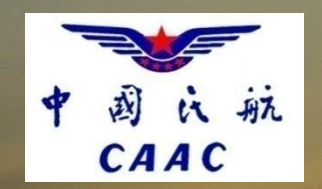

短途运输在青海探索、实践、深化,不仅解决了青海省内支线发展难题,也为全国高高原地区民航事业发展进行了有益探索实践,是目前破解高高 原难题、促进西部欠发达地区交通运输发展最行之有效的办法,并且在全国范围都具有借鉴推广的价值。 **积极意义**

### 01 **完善综合交通运输体系**

对基本航空服务内涵的进一步延伸 "通-支-干"空中交通网络 将青海偏远地区快捷地纳入全国综 合交通运输体系

### 02 **促进基本公共服务均等化**

满足了偏远、交通不便地区民众基 本出行需求,增强了交通出行的安 全性,提高了民众享受国家现有基 本公共服务的水平。

### 03 **支持国家精准扶贫战略**

极大降低了地区交通出行的时间和 经济成本,促进了发达地区人、财、 物的精准高效转移,切实践行了 "交通扶贫、航空先行"的理念。

### 04 **推动地方经济结构调整**

有效降低人流、物流成本,增强招商 引资优势,有效推动地区产业转型。 进一步促进航空旅游产业的快速发展。

### **维护国家安全稳定** 06

增强了涉藏临疆地区与省会及内陆的联 系,提升了自然灾害的应对处置能力, 有助于维护地区整体安全稳定。

### 06 **具有极强的示范作用**

对西部欠发达地区完善综合交通体 系建设;对于高高原地区通用航空 安全运行都具有极强示范带动作用。

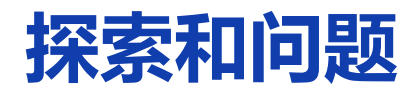

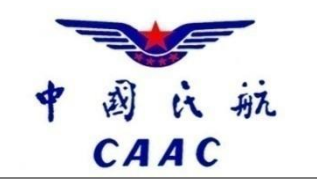

## **通用航空短途运输始终是航空运输活动的组成部分。**

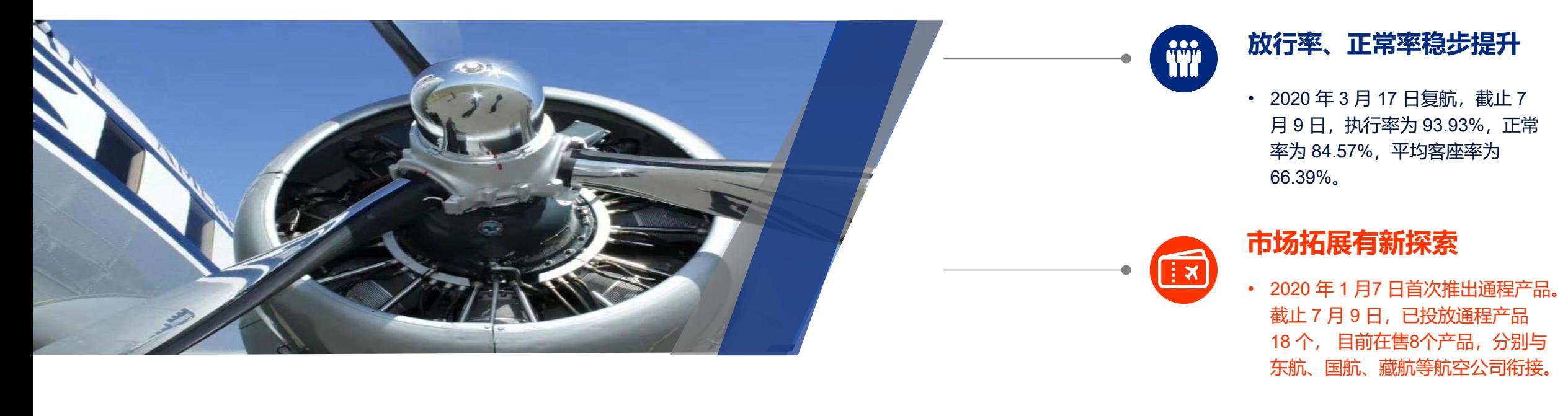

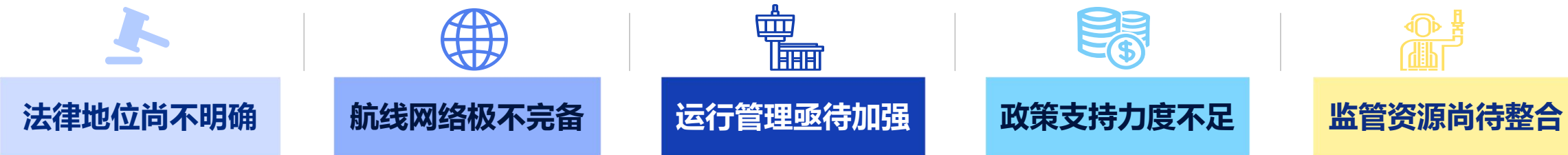

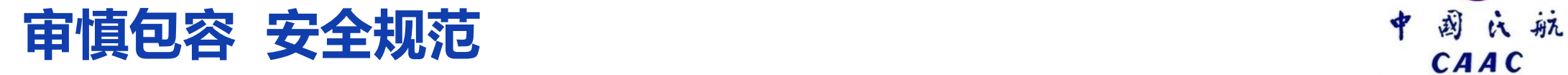

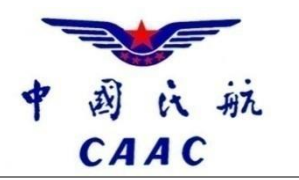

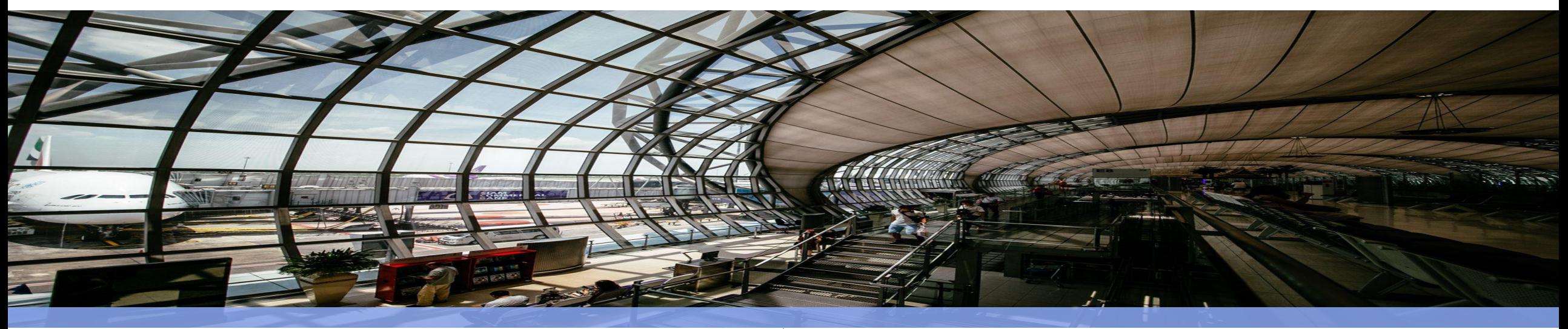

将通航短途运输纳入基本航空 匹配短途运输航线固定时刻 匹配运输航线固定时刻

优质时刻资源匹配

## 完善配套政策 鼓励激励机制 加大资金支持 规范运行管理

服务范畴, 共同强化飞行员培训 <sup>页位、共问仍响仍响,仅比</sup> 建立民航局、地方政府各担 责任、共同协调机制,按比 例给与高高原短途运输补贴 资金支持改革支线航空补贴 政策。**加大资金支持**

参照运输航空标准,完善旅客 服务、客票销售等环节。 结合高高原机场实际,探索适

## **优化治理环境**

**规范运行管理 优化治理环境**<br>第一篇第九章标准,完善旅客 <sub>厘清安全监管边界</sub><br>3务、客票销售等环节。 加强分级分类管理<br>高高原机场实际,探索适 优化空域和飞行计划管理<br>合的运行标准。 优化机场服务流程 厘清安全监管边界 加强分级分类管理 优化空域和飞行计划管理 优化机场服务流程 优化机型选型

# **Thanks 感谢倾听**

2020年9月28日 民航西北地区管理局通用航空处

## **设计标准 Design Criteria**

**Note:** 本页为说明页,使用时请删除本页内容。 This slide is an instruction. Please delete this slide before using it for presentation.

### 主题色彩 THEME COLORS

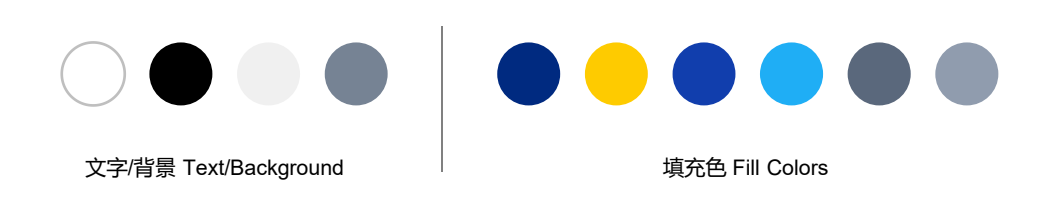

可以通过iSlide 【色彩库】功能,快速应用更多色彩 More color schemes are optional in iSlide Color Library. Just click to apply

### 主题字体 THEME FONTS

中文字体:微软雅黑 East Asian Font: Microsoft YaHei

英文字体:Arial Latin Font: Arial

可以在【设计】菜单【字体】中改变,或应用iSlide【统一字体】功能改变设置 To change theme fonts, you can click Design > Variants > Fonts, or use "Uniform Fonts" feature of iSlide 可以通过iSlide 【一键优化】(智能参考线)功能,应用更多预设参考线<br>To change theme fonts, you can click Design > Variants > Fonts,

预设参考线(2016版本及以上) GUIDES (Office 2016 and later)

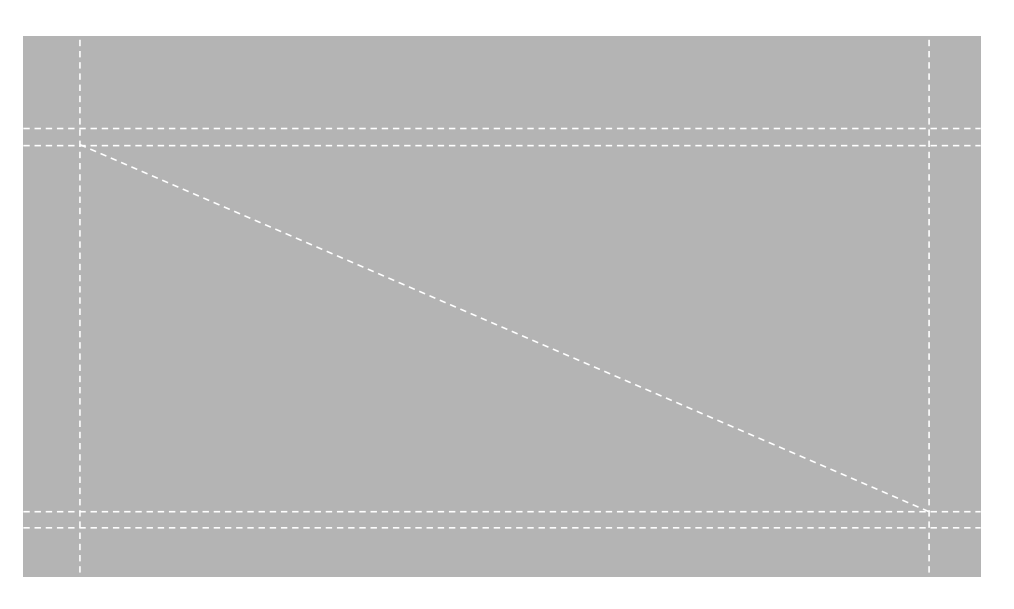

ALT+F9 开启和查看本主题预设的参考线 Press Alt + F9 to show/hide guides

Use iSlide "Uniform Guides" feature to edit and apply more preset guides

## 使用 iSlide PPT 插件 **为您节省 90% 的 PPT 设计时间**

iSlide add-in saves you 90% of the time in making presentation

免费下载 / Download for FREE www.islide.cc

## **快速设计页面 Quick Slides Design**

**Note:** 本页为说明页,使用时请删除本页内容。 This slide is an instruction. Please delete this slide before using it for presentation.

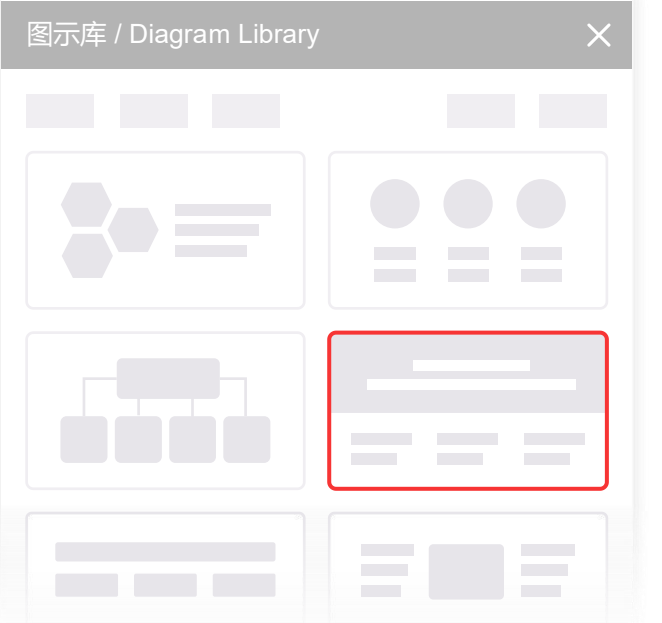

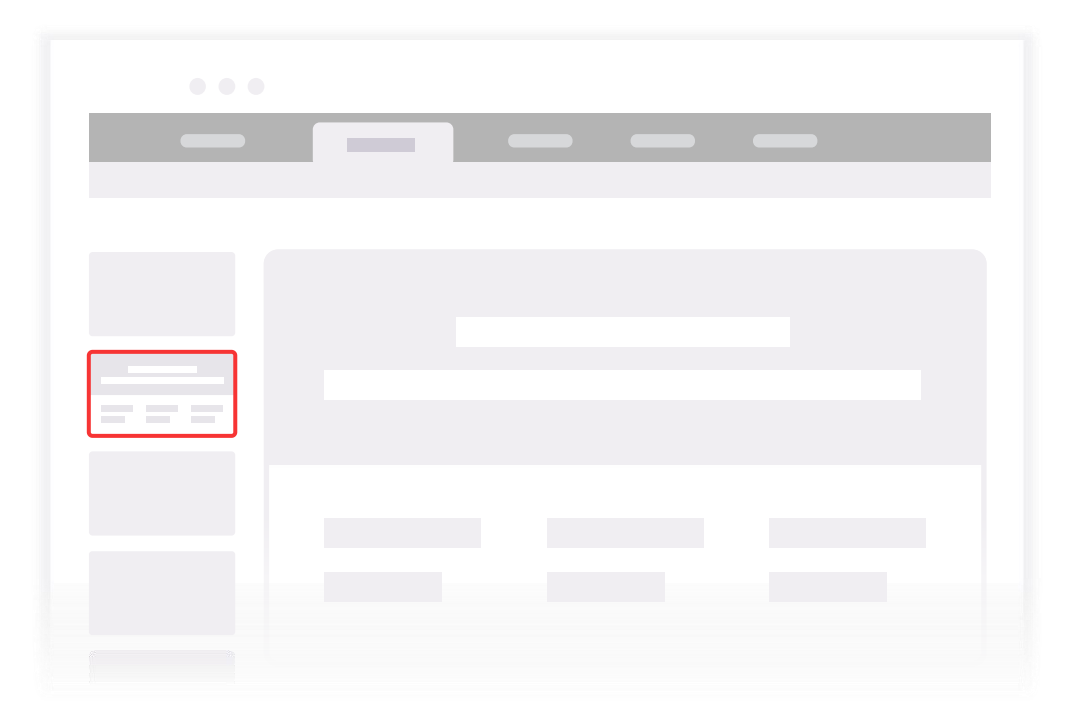

Search diagrams in iSlide Diagram Library

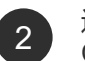

使用 iSlide【图示库】筛选图示<br>Search diagrams in iSlide Diagram 2 选择图示插入当前 PPT 主题,编辑修改文字,替换图标或填充图片 1 Search diagrams in iSlide Diagram → インディングのコントランドの「法择图示插入当前 PPT 主题,编辑修改文字,替换图标或填充图片<br>Click to insert diagram into current slide, then edit text, replace icons or fill pictures

## **更改页面中的图标 Replace Icons**

**Note:** 本页为说明页,使用时请删除本页内容。 This slide is an instruction. Please delete this slide before using it for presentation.

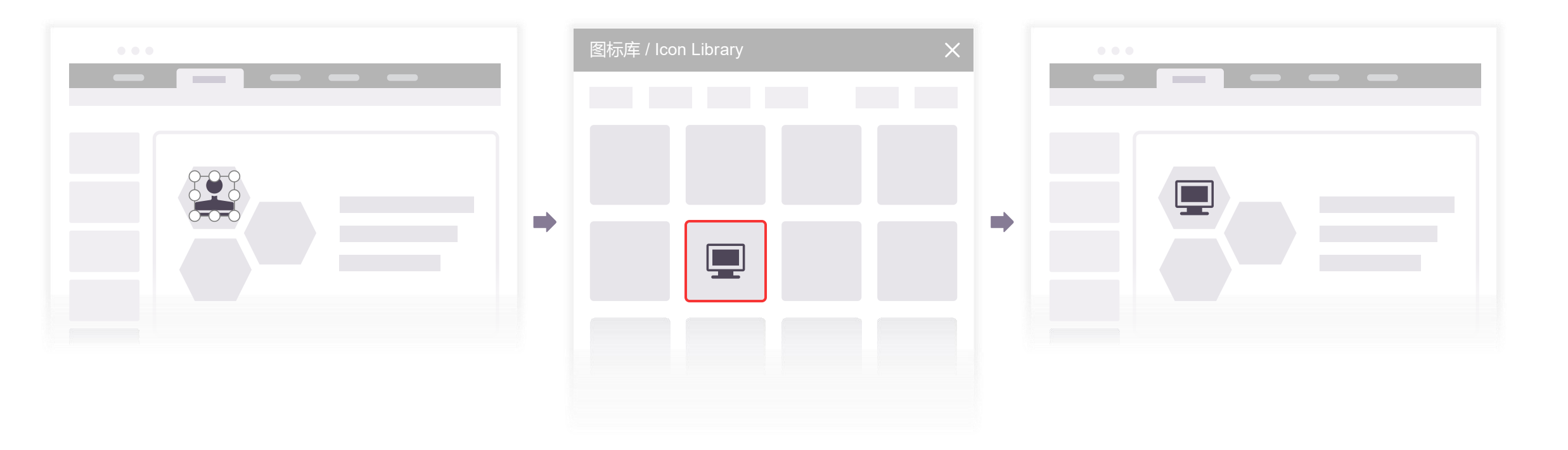

选中图示中的图标 1 Select the icon that needs to be changed in the **2** G diagram

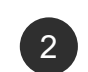

点击 iSlide【图标库】中的图标替换<br>Click the terret iser in iSlide "Iser Librer" 音换成功 2 Click the target icon in iSlide "Icon Library" 3 Pone to replace it

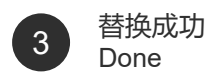

## **填充图示中的图片 Fill Pictures in Diagram**

**Note:** 本页为说明页,使用时请删除本页内容。 This slide is an instruction. Please delete this slide before using it for presentation.

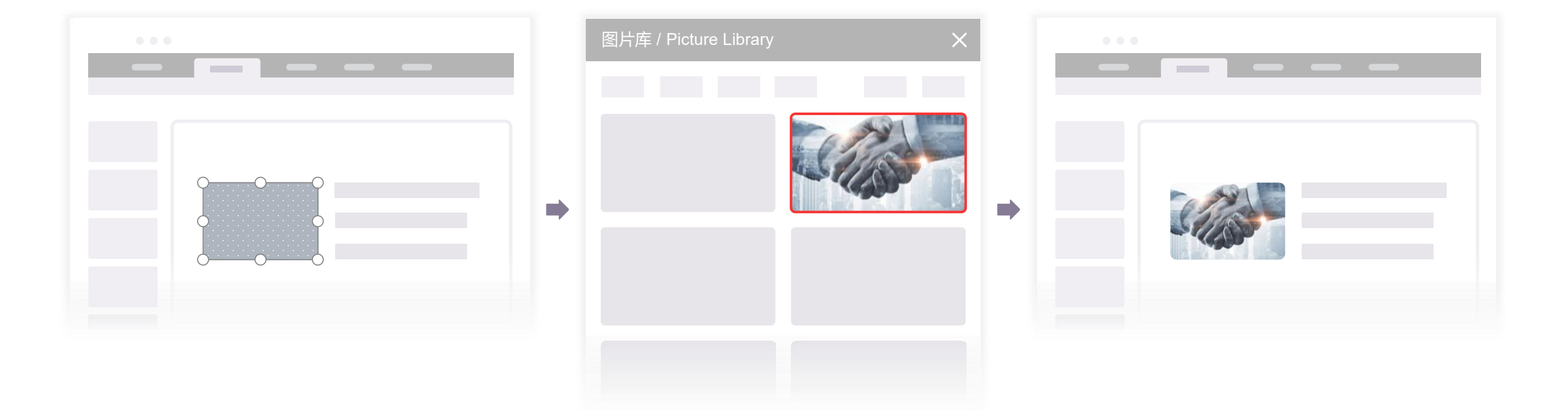

选中图示中的占位形状<br>8. Letter that the state of the fill the state of the state of 2 Select the shape that needs to be filled with picture

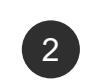

点击 iSlide【图片库】中的图片替换<br>Click the target picture in iSlide "Picture 2 Click the target picture in iSlide "Picture **3** The **2** Library" to insert it into the shape

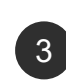

自动填充,图片保持比例不变 The picture will be filled in the shape automatically 3 while maintaining the original aspect ratio

## **更改图示中的插图 Replace Vectors in Diagram**

**Note:** 本页为说明页,使用时请删除本页内容。 This slide is an instruction. Please delete this slide before using it for presentation.

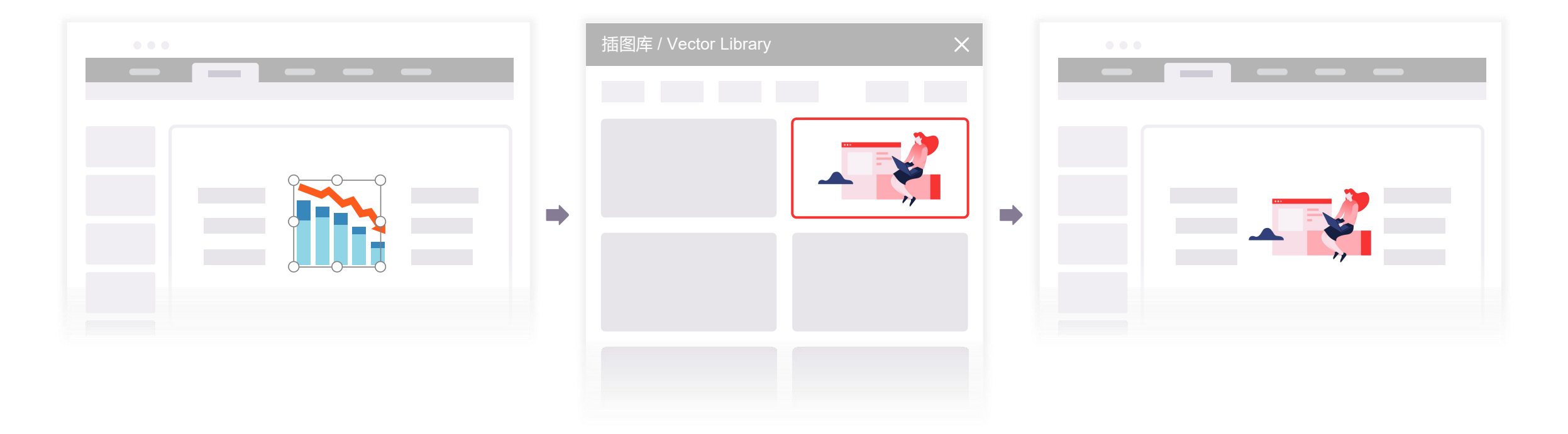

解除组合,选中图示中的插图<br>Ungroup the diagram and select the shape that 1 Ungroup the diagram and select the shape that (2) needs to be replaced

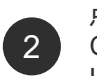

点击 iSlide【插图库】中的插图替换 2 Click the target vector in iSlide "Vector 3 Pone Press, The Click of the target vector in iSlide "Vector 2 Pone Library" to insert it into the diagram

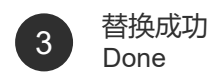

## **P** iSlide

## 海量原创模版 + 一键优化功能 iSlide, 让 PPT 设计简单起来!

One-click Optimization Features & Massive Presentation Resources Great Presentation Made Easy with iSlide

### www.islide.cc

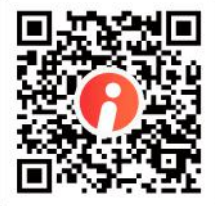

### **重要提示 IMPORTANT NOTE:**

本 PPT 文件由 iSlide 提供 iSlide 尊重知识产权并注重保护用户享有的各项权利。 郑重提醒您:

本 PPT 文件中提供的任何信息内容的所有权、知识产权归其原始权利人或权利受让人所有,您免费/付费获得的是信息内容的使用权,您的使用行 为应当遵循 iSlide 官方网站 ( https://www.islide.cc ) 的"版权声明"、"用户协议"、"会员协议"等条款的约束。 1、您不可将信息内容的全部或部分用于出售,或以出租、出借、发布等其他任何直接获利方式供他人使用; 2、您不可在接入互联网或移动互联网的任何网站、平台、应用或程序上以任何方式为他人提供 iSlide 工具 / 平台中的资源内容下载。

This presentation file is supplied by iSlide.

iSlide respects all intellectual property rights and protects all the rights its users acquired. Here iSlide solemnly reminds you:

The ownership and intellectual property of any content in this PowerPoint presentation belongs to its owneror the assignee of this ownership. What you purchased or got for free is the right to use the content. The usage should be subject to the terms of "Copyright Notice", "User License Agreement", "Premium Agreement" and more Agreements of iSlide official website (https://www.islide.cc ) : 1.You may not use all or part of the content for sale; or rent, lend; or distribute it in any directly profitable way.

2.You may not provide the resource of iSlide add-in/platform to any website, platform, application in the Internet or mobile Internet in any way.